# Search and View Preauthorizations

Quick Reference Guide (QRG)

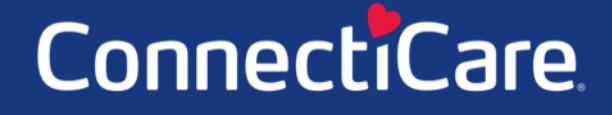

Connect

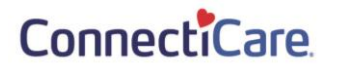

This Quick Reference Guide (QRG) will provide an overview of the steps needed to search for and view preauthorizations on the Provider Portal.

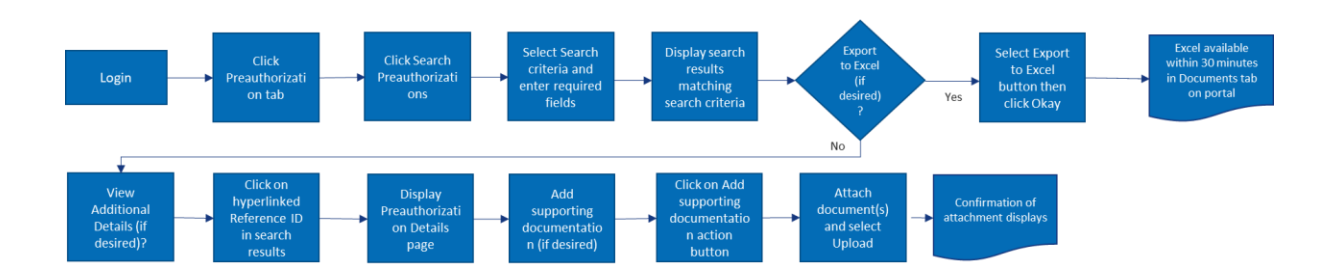

Let us look at the steps in detail for the process of searching for a viewing a preauthorization.

**Purpose: Search for and view a Preauthorization**

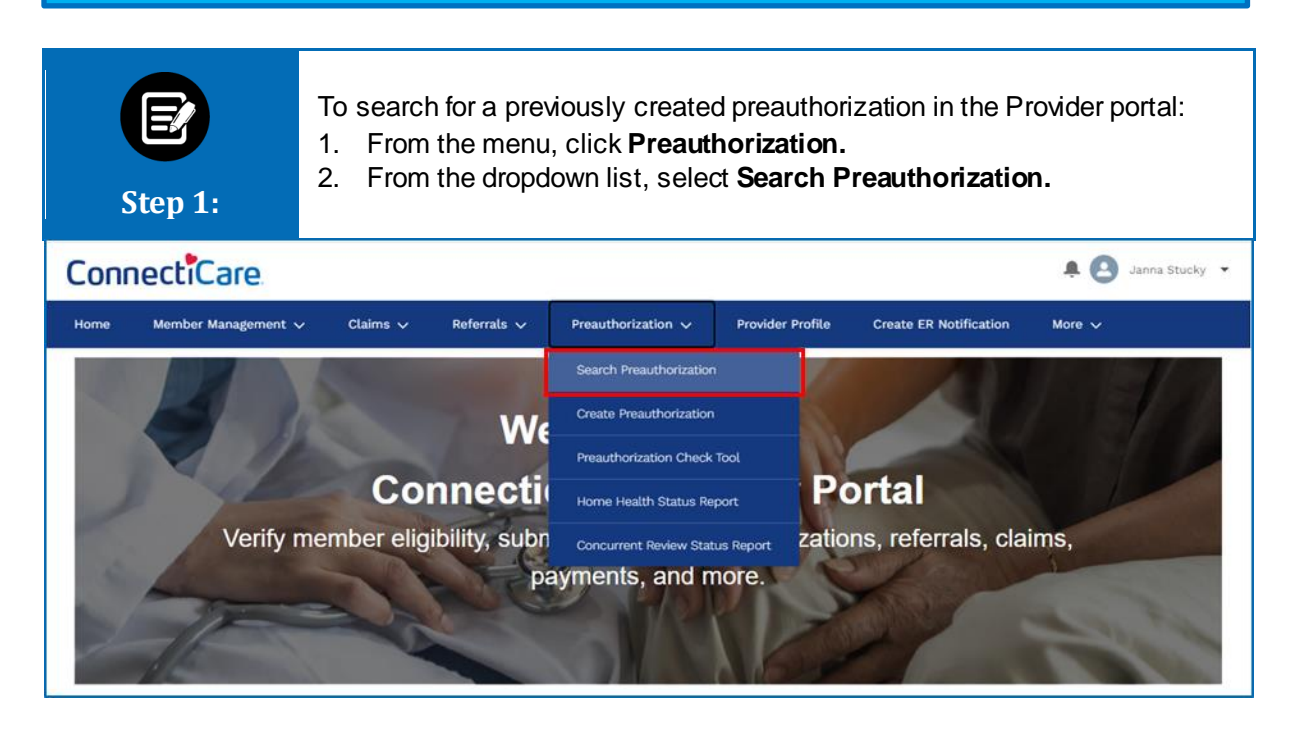

#### ConnectiCare

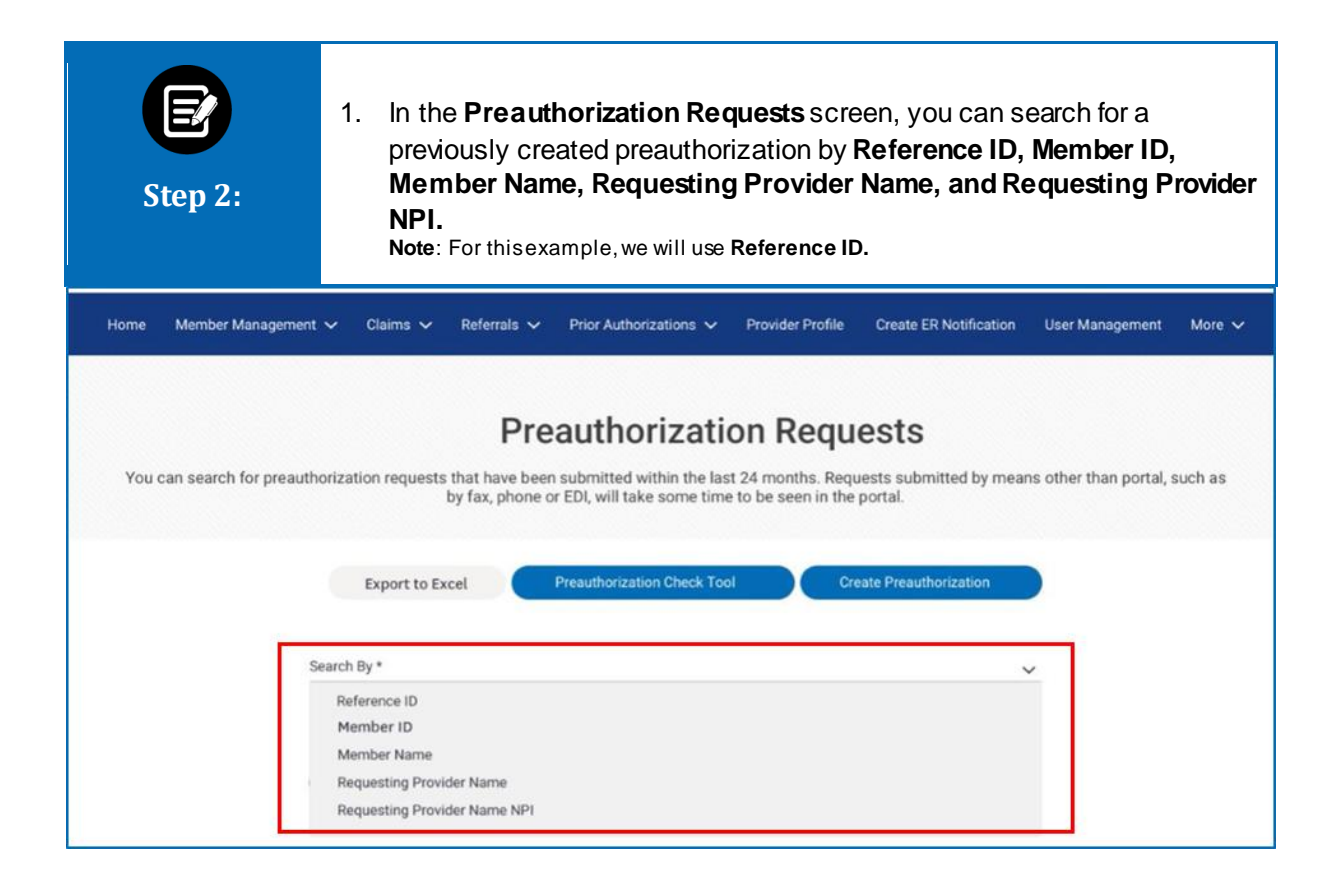

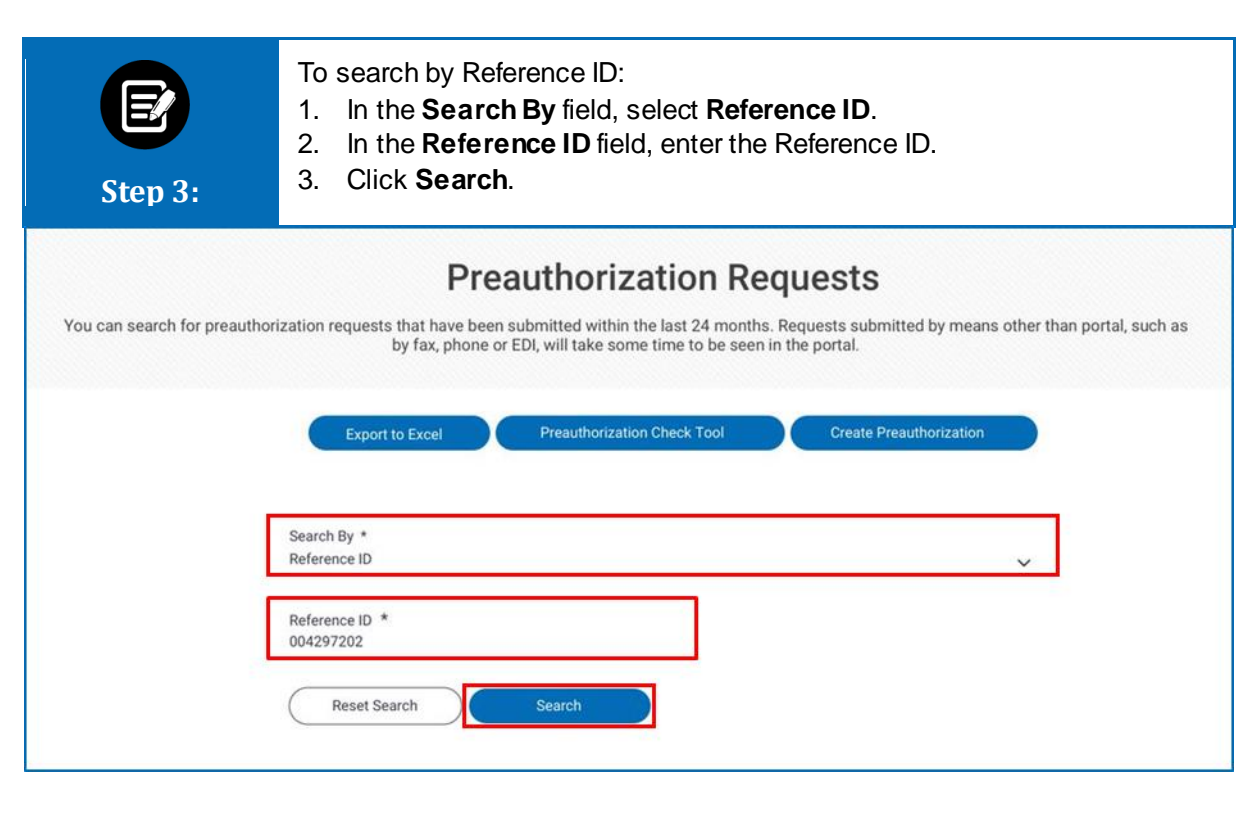

### ConnectiCare.

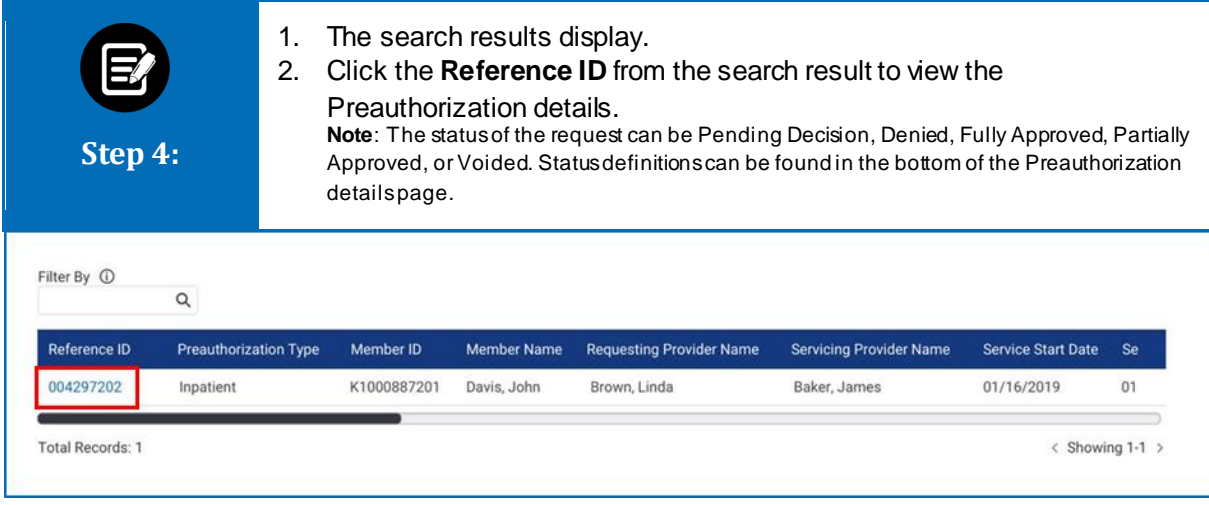

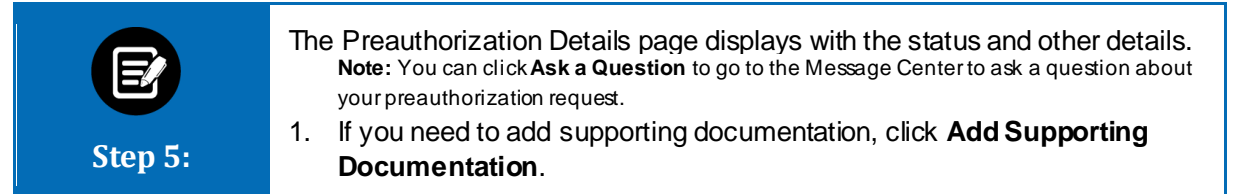

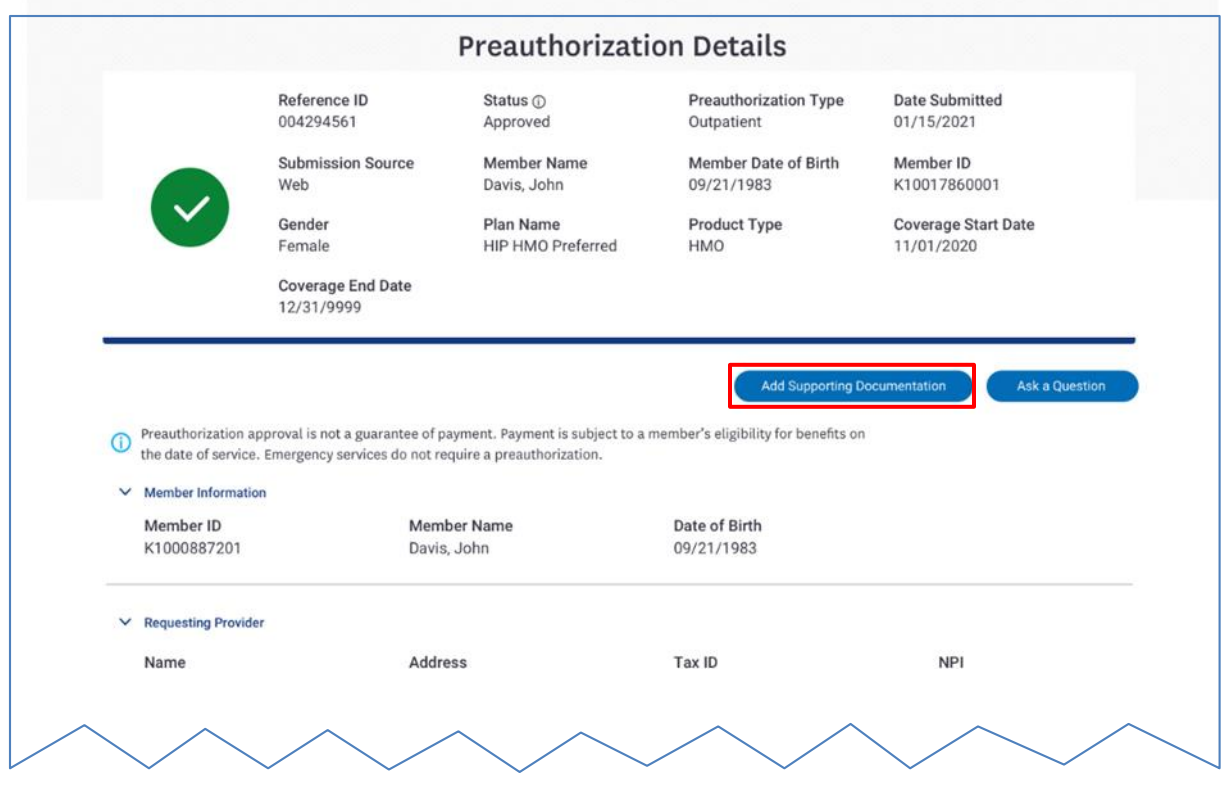

### ConnectiCare.

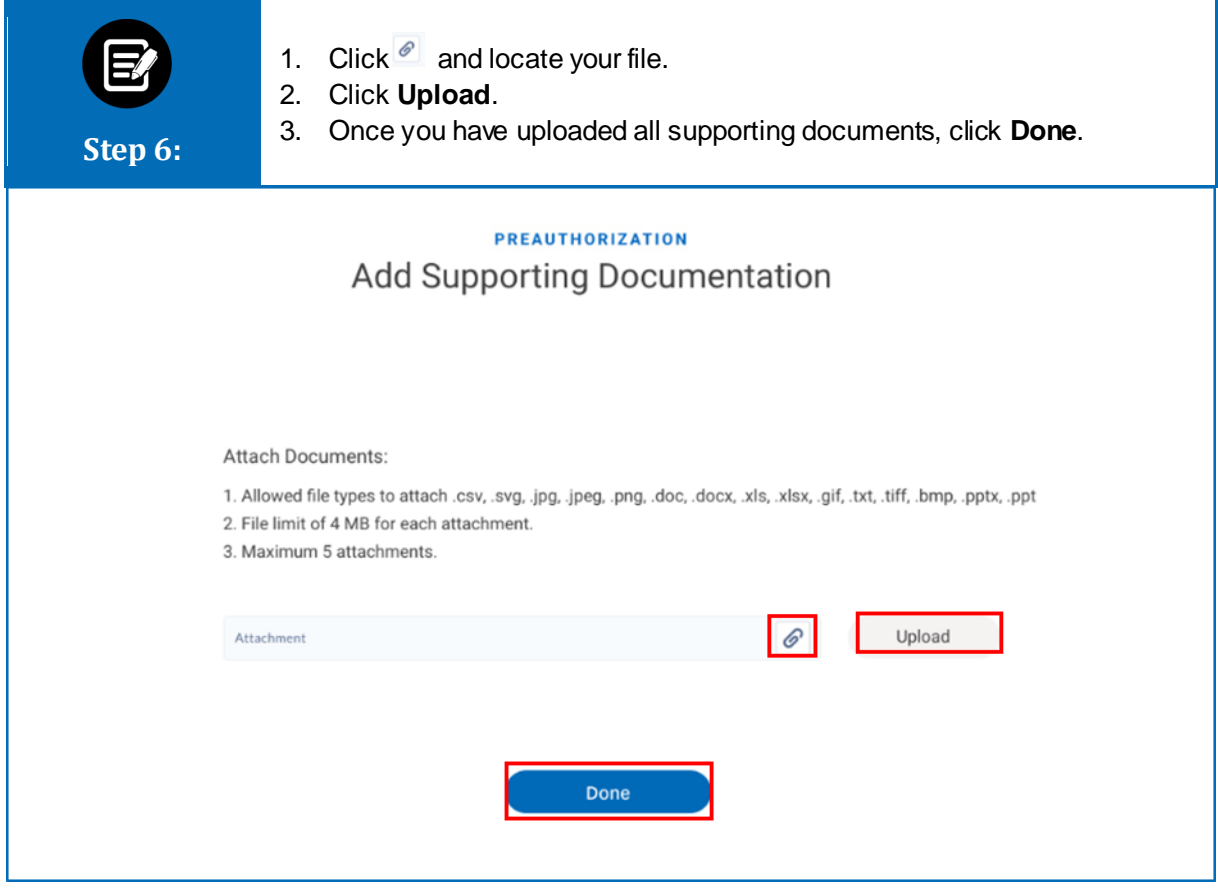

# Thank You

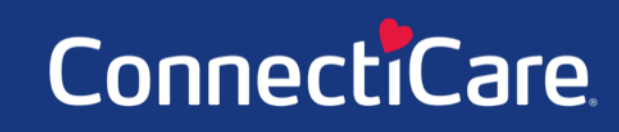